# **ascmhl**

# **American Society of Cinematographers (ASC)**

**Mar 21, 2023**

## **CONTENTS:**

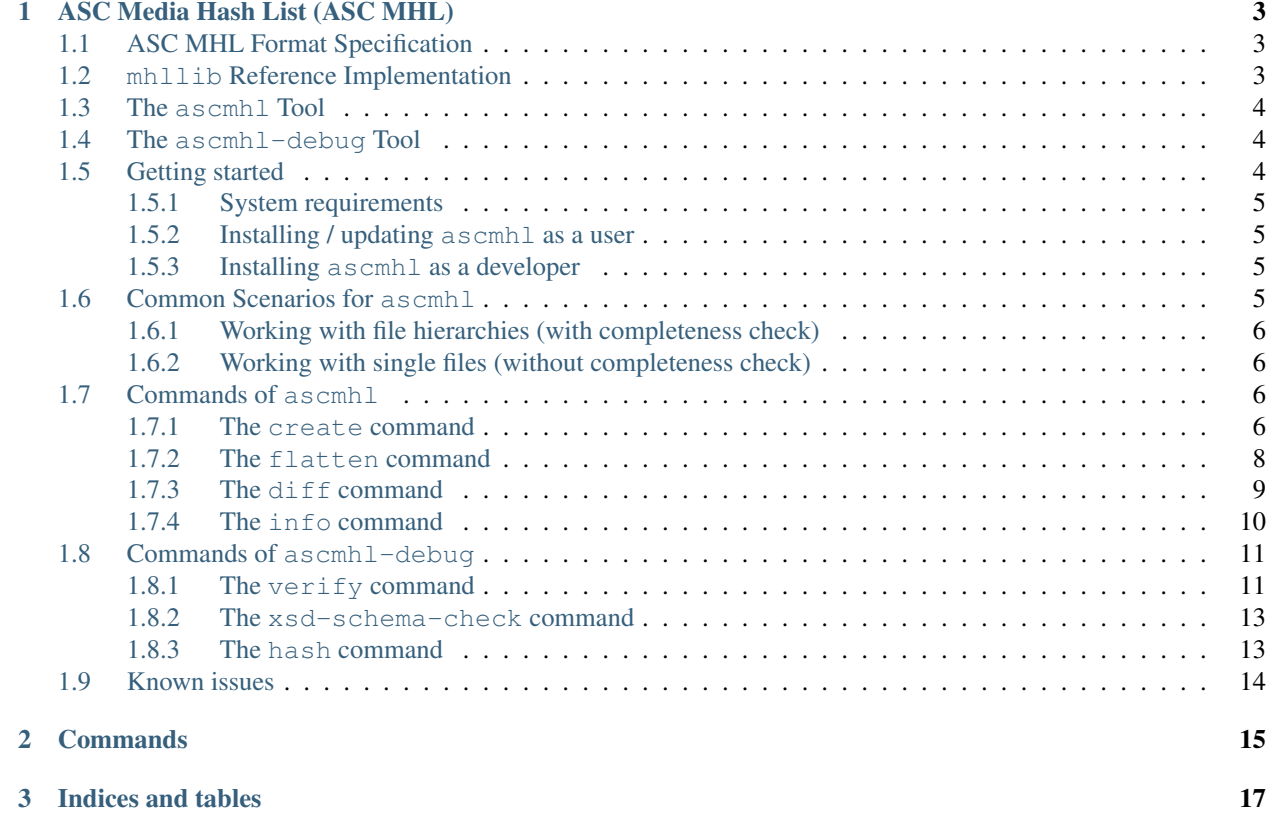

This documentation is for the ASC MHL command line tool ascmhl hosted on [https://github.com/ascmitc/mhl.](https://github.com/ascmitc/mhl)

The ASC MHL tool can

- create and extend ASC MHL history for given files and entire file hierarchies in a file system,
- output information about recorded history, and
- verify files and entire file hierarchies.

The "commands" section of this documentation is auto-generated from the Python source code, while the "ASC Media Hash List (ASC MHL)" section with detailled information is imported from the REAMDE.md of the ghithub repoistory at [https://github.com/ascmitc/mhl.](https://github.com/ascmitc/mhl)

**CHAPTER**

## **ASC MEDIA HASH LIST (ASC MHL)**

<span id="page-6-0"></span>The software in this repository is the home of the reference implementation for the ASC Media Hash List (ASC MHL) format.

Resources:

• [ASC MHL Specification](https://github.com/ascmitc/mhl-specification/tree/master/Specification) (in the [mhl-specification](https://github.com/ascmitc/mhl-specification) repository at github)

Ensuring file integrity when backing up and verifying files during production and post-production is of utmost importance. The ASC MHL is used to create a chain of custody by tracking each and every copy made between the media's initial download on set, all the way through to final archival.

The ASC MHL uses common checksum methods for hashing files and folders, specifies what information is gathered, where the checksum is placed, and documents these hashes together with essential file metadata in an XML format that is human-readable.

This repository holds all information about the document format, a reference implementation, and tools.

## <span id="page-6-1"></span>**1.1 ASC MHL Format Specification**

The ASC MHL consists of a

- definition of naming conventions for the ascmhl folder and the file names of its content
- XML schema for the ASC MHL files
- definition for the chain file

The schema definition can be found in the ./xsd folder.

## <span id="page-6-2"></span>**1.2 mhllib Reference Implementation**

The implementation of a reference library aims to be used in applications and tools dealing with ASC MHL files. The library takes responsibility of dealing with complex use cases of nesting and assembling of information.

The reference library covers

- reading ascmhl folders and their contents
- parsing and writing of ASC MHL XML files
- parsing and writing ASC MHL chain and collection files
- dealing with nested mhl folders

ASC MHL supports the hash formats

- xxHash (64-bit, and latest XXH3 with 64-bit and 128-bit)
- MD5
- SHA1, SHA256
- C4

The source code for mhllib can be found in the . /ascmhl folder.

## <span id="page-7-0"></span>**1.3 The ascmhl Tool**

The ascmhl tool is a command line tool based on mhllib that allows to perform typical activities for the use cases of ASC MHL.

- *The createcommand*: Create a new generation for a folder or file(s)
- *The diffcommand*: Diff an entire folder structure
- *The* flattencommand: Flatten an MHL history into one external manifest
- *The* info*command*: Prints information from the ASC MHL history

Typical scenarios, sample CLI output, and generated ASC MHL files can be found in the [README.md](https://github.com/ascmitc/mhl/blob/master/examples/scenarios/) file in the examples/scenarios folder of the git repository.

The documentation can also be found at <https://ascmhl.readthedocs.io/>

## <span id="page-7-1"></span>**1.4 The ascmhl-debug Tool**

The ascmhl-debug tool is a command line tool with additional operations and commands that might come in handy during implementation or testing.

- *The* verify*command*: Verify a folder, single file(s), or a directory hash (without writing a new generation)
- *The* xsd-schema-check*command*: Checks a .mhl file against the xsd schema definition
- *The* hash*command*: Create and print a hash value for a file

## <span id="page-7-2"></span>**1.5 Getting started**

The mhllib as well as the ascmhl and ascmhl-degug tools require a few dependencies that need to be installed first.

For installing system dependencies on macOS [Homebrew](https://brew.sh) is recommended.

### <span id="page-8-0"></span>**1.5.1 System requirements**

Make sure you have Python 3 installed:

\$ brew install python3 \$ brew postinstall python3

#### <span id="page-8-1"></span>**1.5.2 Installing / updating ascmhl as a user**

Please run the following command to install (or upgrade to) the latest development version of  $ascmh1$ :

```
$ pip3 install --upgrade ascmhl
```
To verify that it has been correctly installed run:

\$ ascmhl --help

#### <span id="page-8-2"></span>**1.5.3 Installing ascmhl as a developer**

Download the source code and install dependencies using a [Virtual Environment:](https://docs.python.org/3/tutorial/venv.html)

```
$ git clone https://github.com/ascmitc/mhl.git
$ cd mhl
$ python3 -m venv env
$ source env/bin/activate
$ pip3 install --editable .
```
This will install the wrapper scripts ascmhl and ascmhl-debug to be available on your \$PATH. Inside the virtualenv, this wrapper will be installed as env/bin/ascmhl. Regular users might have it in /Library/ Frameworks/Python.framework/Versions/3.9/bin/ascmhl or /usr/local/bin. For Windows users, pip will create an ascmhl.exe and an ascmhl-debug.exe.

More information on installing Python commandline tools using  $entry\_points$  can be found here:

- https://setuptools.readthedocs.io/en/latest/userguide/entry\_point.html
- https://packaging.python.org/specifications/entry-points/#use-for-scripts
- https://click.palletsprojects.com/en/master/setuptools/

Adding the -e / --editable flag installs a linked version to your site-packages directory to allow editing the source files in your working directory as usual.

## <span id="page-8-3"></span>**1.6 Common Scenarios for ascmhl**

The ascmhl tool can be used to

- verify and create new MHL generations for given files and folders (command create),
- print differences between the records in the MHL history and given files and folders (command  $diff$ ),
- create one "flattened" manifest file from a history (command flatten), and
- print information about an MHL history (command info).

## <span id="page-9-0"></span>**1.6.1 Working with file hierarchies (with completeness check)**

The most common commands when using the  $ascmh1$  in data management scenarios are the create and the check commands in their default behavior (without subcommand options).

Creating a new generation for a folder / drive with the create command traverses through a folder hierarchy, hashes all found files and compares the hashes against the records in the ascmhl folder (if present). The command creates a new generation (or an initial one) for the content of an entire folder at the given folder level. It can be used to document all files in a folder or drive with all verified or newly created file hashes of the moment the create command ran.

The diff command also traverses through the content of a folder / drive. The diff command thus behaves like the verify command, but the diff command does not hash any files (e.g. doesn't do file verification) and thus is much faster in execution. It can be used to print all files that are existent in the file system and are not registered in the ascmhl folder yet, and all files that are registered in the ascmhl folder but that are missing in the file system.

Checking a folder / drive with the verify command (of the ascmhl-debug tool) traverses through the content of a folder, hashes all found files and compares the hashes against the records in the ascmhl folder. The verify command behaves like a create command (both without additional options), but doesn't write new generations. It can be used to verify the content of a received drive with existing ascmhl information.

## <span id="page-9-1"></span>**1.6.2 Working with single files (without completeness check)**

In some scenarios working with an entire folder structure is not adequate, and finer control of the processes files is needed. For those scenarios the create command is used with additional subcommand options.

Adding single files in a new generation with the create  $-sf$  ("single files, no completeness check") command allows to add single files to an existing folder structure and create new generations only with records of these files.

The  $\inf$   $\circ$  -sf ("single file") command prints the known history of a single file with details about all generations.

Hashing and verifying single files against hash information stored in the ascmhl folder with the verify -sf ("single files") command (of the ascmhl-debug tool) allows to "check" single files without the need for a (probably much longer running) check of the integrity of the entire folder structure.

## <span id="page-9-2"></span>**1.7 Commands of ascmhl**

*Implementation status 2022-09:*

• Implemented: create, flatten (partially), diff, info (partially)

### <span id="page-9-3"></span>**1.7.1 The create command**

The create command hashes all files given with the different options and creates a new generation in the mhl-history with records for all hashed files. The command compares the hashes against the hashes stored in previous generations if available.

#### **create default behavior (for file hierarchy, with completeness check)**

The create command traverses through a folder hierarchy (such as a folder with media files, a camera card, or an entire drive). The command hashes all files (not ignored by the given ignore patterns given with the  $-i$  or  $-i$  i options) and the hashes are compared against records in the ascmhl folder. It records all hashed files in the new generation. Directory hashes are computed and also recorded in the new generation.

The command detects, prints error, and exits with a non-0 exit code if it finds files that are registered in the  $a\text{ }\text{s}$ cmhl folder but that are missing in the file system.

Files that are existent in the file system but are not registered in the  $a\text{ }s$  cmhl folder yet, are registered as new entries in the newly created generation(s).

The create command takes the root path of the file hierarchy as the parameter:

```
$ ascmhl create [-i ignore pattern|-ii /path/to/ignore-file.txt] [creator-info
˓→options] /path/to/folder/
```
Creator-info options:

- --location: Location value of the <creatorinfo>element.
- --comment: Comment value of the <creatorinfo>element.
- --author name: Name value of the <author> element in the <creatorinfo>element.
- --author email: Email value of the <author> element in the <creatorinfo>element (--author\_name must also be set for this option).
- --author\_phone: Phone value of the <author> element in the <creatorinfo>element (--author\_name must also be set for this option).
- --author\_role: Role value of the <author> element in the <creatorinfo>element (--author\_name must also be set for this option).

It works on folders with or without an ascmhl folder within the given folder hierarchy, and creates a new ascmhl folder at the given folder level if none is present before.

ascmhl folders further down the file hierarchy are read, handled, and referenced in top-level ascmhl folders. Existing ascmhl folders further down the folder structure will also get a new generation added.

```
read (recursive) mhl history (mhllib)
traverse folder
        hash each file
       if `ascmhl` folder exists, compare hash (mhllib)
       on error (including mismatching hashes):
                print error
                 continue
        add files to new generation if not present yet
compare found files in file system with records in ascmhl folder and \
  warn if files are missing that are recorded in the ascmhl folder
create new generation(s) (mhllib)
```
#### **create with -sf option(s) (for single file(s), no completeness check)**

The create command with -sf option is run with the root path of the file hierarchy as well as one or multiple paths to the individual files to be recorded as the parameters.

This command can be used for instance when adding single files to an already mhl-managed file hierarchy.

```
$ ascmhl create /path/to/root/folder -sf /path/to/single/file1 [-sf /path/to/single/
˓→file2 ..]
```
A new generation is created in all ascmhl folders below the given root path (e.g. in a nested mhl-history). If no mhl-history is present yet, an error is thrown.

No other files than the ones specified as  $-sf$  options are handled by this command.

Implementation:

```
read (recursive) mhl-history (mhllib) starting from root path
for each file from input
        check if file is not recorded in `ascmhl` folder yet
        hash file
        add record for file to new generation (mhllib)
                add a new generation if necessary in appropriate `ascmhl` folder
ightharpoonup (mhllib)
```
#### <span id="page-11-0"></span>**1.7.2 The flatten command**

The flatten command takes the root path of the file hierarchy and the destination path for the flattened manifest as the parameter:

```
$ ascmhl flatten [-i ignore pattern|-ii /path/to/ignore-file.txt] [creator-info
˓→options] /path/to/folder/ /destination/path/
```
Creator-info options:

- $-$ location: Location value of the  $\langle$ creatorinfo $\rangle$ element.
- --comment: Comment value of the <creatorinfo>element.
- --author\_name: Name value of the <author> element in the <creatorinfo>element.
- --author\_email: Email value of the <author> element in the <creatorinfo>element  $(-a$ uthor name must also be set for this option).
- --author\_phone: Phone value of the <author> element in the <creatorinfo>element (--author\_name must also be set for this option).
- --author\_role: Role value of the <author> element in the <creatorinfo>element (--author\_name must also be set for this option).

*TBD*

```
% ascmhl flatten --help
Usage: ascmhl flatten [OPTIONS] ROOT_PATH DESTINATION_PATH
 Flatten an MHL history into one external manifest
 The flatten command iterates through the mhl-history, collects all known files and
 their hashes in multiple hash formats and writes them to a new mhl file outside of
 ˓→the
```
(continues on next page)

(continued from previous page)

```
iterated history.
Options:
 -v, --verbose Verbose output
 -n, --no_directory_hashes Skip creation of directory hashes, only reference
                         directories without hash
 -i, --ignore TEXT A single file pattern to ignore.
 -ii, --ignore_spec PATH A file containing multiple file patterns to
                         ignore.
 --author name TEXT Name value for the <author> element in the
                         <creatorinfo> element
 --author_email TEXT Email value for the <author> element in the
                          <creatorinfo> element
 --author_phone TEXT Phone value for the <author> element in the
                         <creatorinfo> element
 --author_role TEXT Role value for the <author> element in the
                          <creatorinfo> element
 --location TEXT Value for the <location> element in the
                          <creatorinfo> element
  --comment TEXT Value for the <comment> element in the
                          <creatorinfo> element
  --help Show this message and exit.
```
### <span id="page-12-0"></span>**1.7.3 The diff command**

The diff command is very similar to the verify command in the default behavior, only that it doesn't create hashes and doesn't verify them. It can be used to quickly check if a folder structure has new files that have not been recorded yet, or if files are missing.

The command detects, prints errors, and exits with a non-0 exit code for

- all files that existent in the file system but not registered in the ascmhl folder yet, and
- all files that are registered in the  $a\text{ }\mathrm{s}$  cmhl folder but that are missing in the file system.

It is run with the root path of the file hierarchy as the parameter.

\$ ascmhl diff /path/to/folder/

If no ascmhl folder is found on the root level, an error is thrown.

ascmhl folders are read recursively.

```
error if no mhl folder found on root level
read (recursive) mhl history (mhllib)
traverse folder
       on missing file:
               print error
                 continue
compare found files in file system with records in ascmhl folder \
 and warn if files are missing that are recorded in the ascmhl folder
end with exit !=0 if at least one of the files has failed, a file was \
 missing, or new files have been found
```
## <span id="page-13-0"></span>**1.7.4 The info command**

#### **info default behavior**

The ascmhl folder contains well readable XML files, but the number of recorded files, generations, hash entries, verification info and so forth adds up to an amount of information that cannot be quickly understood. The info command helps to get a quick overview of the contents of the stored information in an ascmhl folder.

The info command prints

- a list of generations (with the  $-v$  option also with creator info and process info)
- *[not implemented yet]* a summary (with the  $-s$  subcommand option) of the information in an ascmhl folder, such as
- number of recorded files, and a list of the generations with their creator info, and/or
- *[not implemented yet]* a list (with the  $-1$  option) of all file (and folder) records stored in an ascmhl folder,
- together with relative file paths, file size, and known file hashes.

It is run with the path to a specific ascmhl folder as the parameter.

\$ ascmhl info [-s|-l] [-v] /path/to/ascmhl/

Implementation:

```
error if no mhl folder found on root level
read (recursive) mhl history (mhllib)
if summary option:
        print summary
if list option:
        for each file record
                print file info, hashes, etc.
```
#### **info with the -sf subcommand option**

The  $info$  command with the  $-sf$  subcommand option outputs information about the full and detailed history information about one file.

```
$ ascmhl info -sf /path/to/file [-sf /path/to/other/file] [/root/path]
```
The command outputs each generation where the file has been handled, including date, hash, and activity (and creator info and absolute path with the  $-v$  option). The history information is read from the "next" ASC MHL history found in the path, of at the given root path.

```
find mhl-history information in the path above (mhllib)
        error of no `ascmhl` folder is found
print detailed info for file
```
#### **info with the -dh subcommand option** *[not implemented yet]*

The  $info$  command with the  $-dh$  subcommand option prints

• the directory hash of a folder computed from stored file hashes of an ascmhl folder (with the -dh option).

The directory hash can be used to quickly verify if the state of a folder structure is still the same compared to the last generation created with a create command (manually compare with the hash in the <root> tag in the ASC MHL file).

It is run with the path to a specific ascmhlfolder and the path to the desired folder for the computed directory hash.

```
$ ascmhl info -dh /path/to/ascmhl/ /path/to/sub/folder
```
Implementation:

```
error if no mhl folder found on root level
read (recursive) mhl history (mhllib)
calculate directory hash from file hashes
print directory hash
```
## <span id="page-14-0"></span>**1.8 Commands of ascmhl-debug**

#### <span id="page-14-1"></span>**1.8.1 The verify command**

#### **verify default behavior (for file hierarchy, with completeness check)**

The verify command traverses through the content of a folder, hashes all found files (filtered by the ignore patterns from the ascmhl folder) and compares the hashes against the records in the ascmhl folder.

The command detects, prints errors, and exits with a non-0 exit code for

- all files that are existent in the file system but are not registered in the  $a$  scmhl folder yet, and
- all files that are registered in the  $a$  scmhl folder but that are missing in the file system.

It is run with the root path of the file hierarchy as the parameter.

```
$ ascmhl verify /path/to/folder/
```
If no ascmhl folder is found on the root level, an error is thrown.

ascmhl folders further down the file hierarchy are also read, and its recorded hashes are used for verification.

```
error if no mhl folder found on root level
read (recursive) mhl history (mhllib)
traverse folder
       hash each file (filtered by ignore patterns from mhl folder)
       compare hash (mhllib)
        on error (including mismatching hashes):
                print error
                continue
compare found files in file system with records in ascmhl folder and \
 warn if files are missing that are recorded in the ascmhl folder
end with exit !=0 if at least one of the files has failed, a file was \
 missing, or new files have been found
```
#### **verify with -sf option (for single file, no completeness check)**

The verify command can be used to verify a single file. It is run with the path to a single file as the parameter.

The path can be

- the relative path to the file starting from the root folder of the history, or
- the absolute path to the file.

```
$ ascmhl verify -sf /absolute/path/to/single/file
$ ascmhl verify -sf realtive/path/to/single/file
```
The command looks for an ascmhl folder in the folders above the given files. If no mhl-history is present yet, an error is thrown.

Implementation:

```
find mhl-history information in the path above (mhllib)
        error of no `ascmhl` folder is found
read (recursive) mhl-history (mhllib)
for file from input
       hash file
       compare hash (mhllib)
if file is not found in mhl-history, throw error
on error (including mismatching hashes):
       don't break
       print error
        end with exit !=0 if the verification has failed
```
#### **verify with -dh subcommand option (for directory hash)**

The verify command with the -dh subcommand (or --directory\_hash) option creates the directory hash by hashing the contained files of the given directory path (filtered by the ignore patterns from the ascmhl folder) and compares it with the to-be-expected directory hash calculated from the file hashes (same calculation as the info command with the -dh subcommand option).

\$ ascmhl verify -dh [-co [-ro]] /path/to/folder

The  $-\infty$  option (or  $-\text{calculus}$  only) only calculates and prints the directory hashes and doesn't verify them against an existing history. This option also works when no history is present. The  $-$ ro option (or  $--$ root\_only) only calculates and prints the root directory hash. This option is only in effect with the  $-\infty$  option.

```
find mhl-history information in the path above (mhllib)
       error of no `ascmhl` folder is found
read (recursive) mhl history (mhllib)
calculate to-be-expected directory hash from file hashes
traverse folder
        hash each file
calculate actual directory hash
compare to-be-expected directory hash with actual directory hash
on error (including mismatching hash):
       print error
       end with exit !=0
```
#### **verify with -pl subcommand option (for packing lists)**

The verify command with the  $-p1$  subcommand (or  $-packing\_list$ ) option can be used to verify a folder structure with a given packing list.

It is run with the path to the packing list manifest file as the parameter.

\$ ascmhl verify -pl /path/to/packing-list.mhl

#### *TBD*

#### <span id="page-16-0"></span>**1.8.2 The xsd-schema-check command**

The xsd-schema-check command validates a given ASC MHL Manifest file against the XML XSD. This command can be used to ensure the creation of syntactically valid ASC MHL files, for example during implementation of tools creating ASC MHL files.

*Note: The* xsd-schema-check *command must be run from a directory with a* xsd *subfolder where the ASC MHL xsd files are located (for example it can be run from the root folder of the ASC MHL git repository). Alternatively you can pass the local path to the XSD file (available [here\)](https://raw.githubusercontent.com/ascmitc/mhl/master/xsd/ASCMHL.xsd) with the* -xsd *or* --xsd\_file *option.*

\$ ascmhl xsd-schema-check /path/to/ascmhl/XXXXX.mhl

#### **xsd-schema-check with the -df subcommand option**

The xsd-schema-check command with the -df subcommand option can validates a ASC MHL Directory file instead of a manifest file.

It is run with the path to a ASC MHL Directory file.

\$ ascmhl xsd-schema-check -df /path/to/ascmhl/ascmhl\_chain.xml

### <span id="page-16-1"></span>**1.8.3 The hash command**

The hash command hashes an individual file with the given hash algorithm (via  $-h$  or  $-$ hash\_format) and prints the hash value.

```
$ ascmhl-debug hash --help
Usage: ascmhl-debug hash [OPTIONS] FILE_PATH
 Create and print a hash value for a file
Options:
 -h, --hash_format [md5|sha1|xxh128|xxh3|xxh64|c4]
                              Algorithm [required]
  --help Show this message and exit.
```
## <span id="page-17-0"></span>**1.9 Known issues**

The current state of the implementation is intended to give a good overview what can be done with ASC MHL. Nonetheless this is not yet a complete implementation of the ASC MHL specification:

- Currently not all initially specified commands are implemented yet (see sections above)
- Renaming of files is currently not implemented (neither as command, nor proper handling in histories and packing
- lists)
- The chain file is currently not verified yet

*Also see the [GitHub issues](https://github.com/ascmitc/mhl/issues) page for more.*

## **CHAPTER**

**TWO**

## <span id="page-18-0"></span>**COMMANDS**

### **CHAPTER**

## **THREE**

## **INDICES AND TABLES**

<span id="page-20-0"></span>• genindex

• search

This documentation is created automatically from [https://github.com/ascmitc/mhl.](https://github.com/ascmitc/mhl)